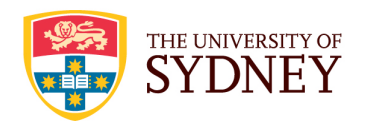

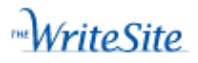

# **What is it?**

The WriteSite is an online environment designed to help you improve your academic and professional writing skills by providing:

- clear descriptions and examples of common problems in students' writing
- explanations and examples of strategies to address these problems
- interactive activities for you to practice these strategies.

# **How do I find it?**

There are a number of ways to gain access to the WriteSite.

1) Go directly to the site

Type the following url into your browser:

#### **http://writesite.elearn.usyd.edu.au**

2) Through the learning management system (LMS)

Login to the LMS (https://elearning.sydney.edu.au) then click on the Student Resources tab. There is a link to the WriteSite in the Student Learning Links box.

## 3) Through MyUni

Once you have logged in to MyUni, go to My Study then Learning Help. That page contains a link to the WriteSite as well as general information.

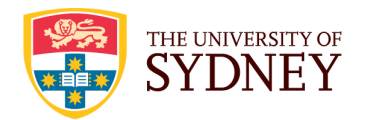

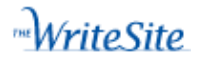

# **How do I use the WriteSite?**

You may be directed to the WriteSite by your lecturer in one of your lectures or tutorials.

Alternatively, your lecturer may return your assignments with this form, indicating which unit/s you should work through on the site.

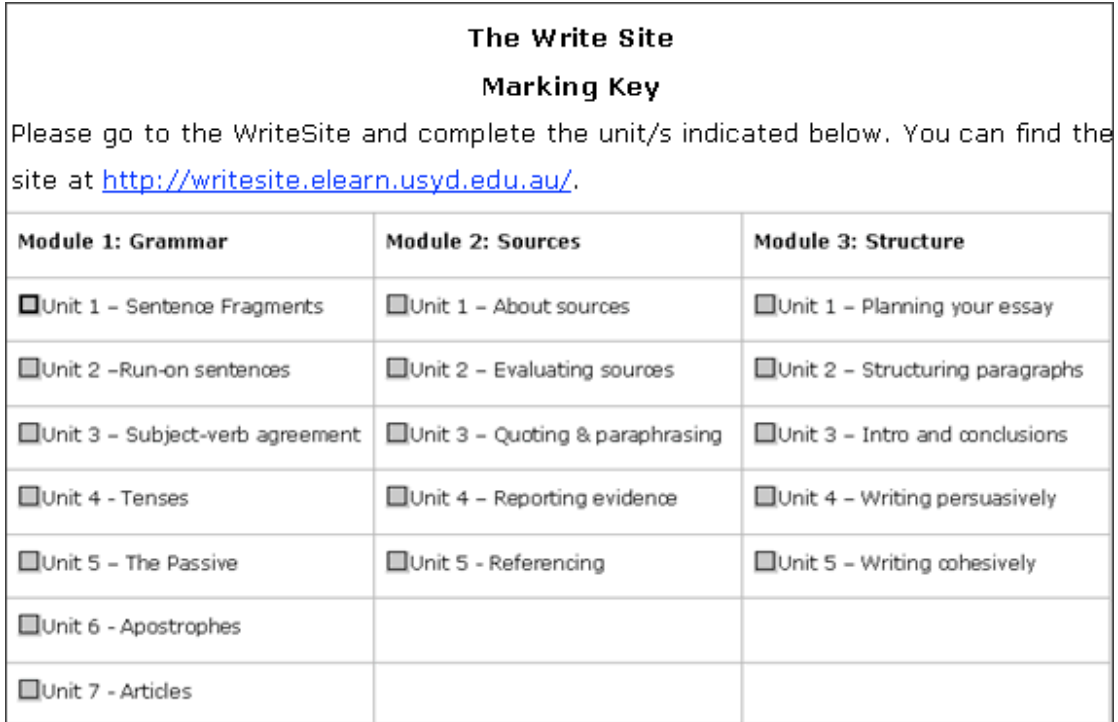

If you have been directed to specific units of work by your lecturer, you should read through all the material in the unit and complete all the practice activities.

If you haven't been directed to a specific unit of work by your lecturer, you can choose the units you think are relevant to your needs.

## **What if I have problems using the site?**

- 1) Check Help for computer requirements and troubleshooting tips.
- 2) If you are still having a problem, ask for assistance by contacting the Sydney eLearning Helpdesk:

http://sydney.edu.au/elearning/student/trouble/email\_us.php